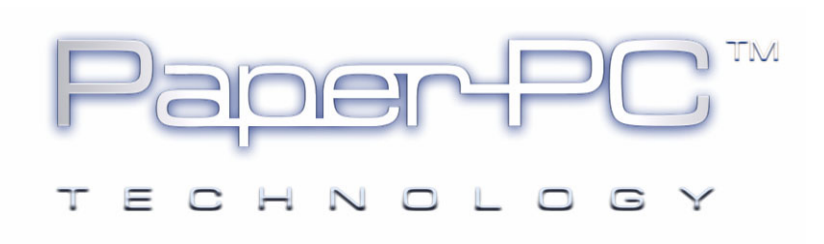

## PARAMETRAGE GSM

## D'UN STYLO NUMERIQUE

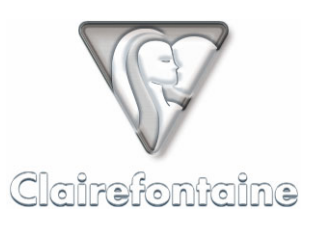

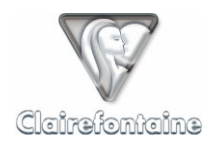

Copyright © 2005 Metalinks. Tous droits réservés.

La reproduction, le transfert, la distribution ou le stockage d'une partie ou de la totalité du contenu de ce document, sous quelque forme que ce soit, sans l'autorisation écrite préalable de Metalinks est interdite.

PaperPC et MyNotes sont des marques déposées de Metalinks. Nokia est une marque déposée de Nokia Corporation. Microsoft est une marque déposée de Microsoft Corporation. Bluetooth est une marque déposée de Bluetooth SIG, Inc. Les autres noms de produits et de sociétés mentionnés dans ce document peuvent être des marques commerciales ou des noms de marques de leurs détenteurs respectifs.

L'utilisation de certains produits ou services décrits dans ce document peut nécessiter la souscription à un abonnement payant. La disponibilité de certains produits ou services décrits dans ce document peut varier suivant les configurations et les matériels. L'utilisation des services PaperPC emporte l'adhésion aux Conditions d'Utilisation du Service (CUS), consultables à l'adresse :

http://www.clairefontaine-paperpc.com/mynpublic2/html/fr/cus.html

Metalinks applique une méthode de développement continu. Par conséquent, Metalinks se réserve le droit d'apporter des changements et des améliorations à tout produit décrit dans ce document, sans aucun préavis.

Metalinks ne peut en aucun cas être tenue pour responsable de toute perte de données ou de revenu, ainsi que de tout dommage particulier, incident, consécutif ou indirect.

Le contenu de ce document est fourni "en l'état". À l'exception des lois obligatoires applicables, aucune garantie sous quelque forme que ce soit, explicite ou implicite, y compris, mais sans s'y limiter, les garanties implicites d'aptitude à la commercialisation et d'adéquation à un usage particulier, n'est accordée quant à la précision, à la fiabilité ou au contenu du document. Metalinks se réserve le droit de réviser ce document ou de le retirer à n'importe quel moment sans préavis.

Pour vous assurer de la disponibilité des produits, qui peut varier en fonction des régions, rendezvous le site :

http://www.clairefontaine-paperpc.com

Dans certains pays, des restrictions d'utilisation des appareils Bluetooth peuvent exister. Renseignez-vous auprès des administrations locales légalement compétentes.

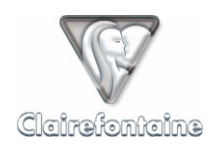

Pour configurer une connexion GSM sur votre stylo numérique :

- 1) Connectez votre stylo numérique à votre ordinateur via le port USB, l'icône en bas à droite de votre écran passe de  $\mathbb{F}$ à  $\mathbb{F}$ ,
- 2) Double-cliquez sur l'icône, une fenêtre s'ouvre :

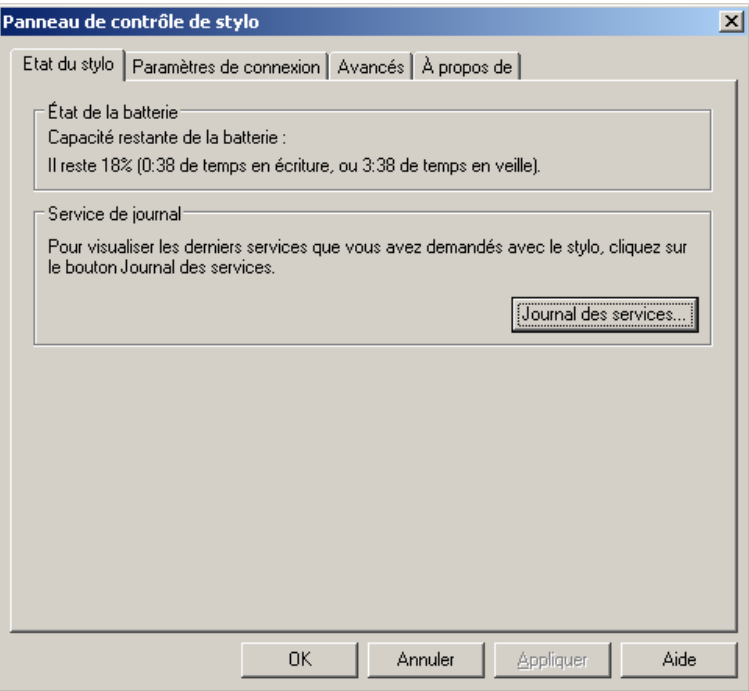

Vous pouvez également y accéder par le menu Démarrer "Programmes" -> "Digital Pen" -> "Pen Control Panel".

3) Sélectionnez l'onglet "Avancés" :

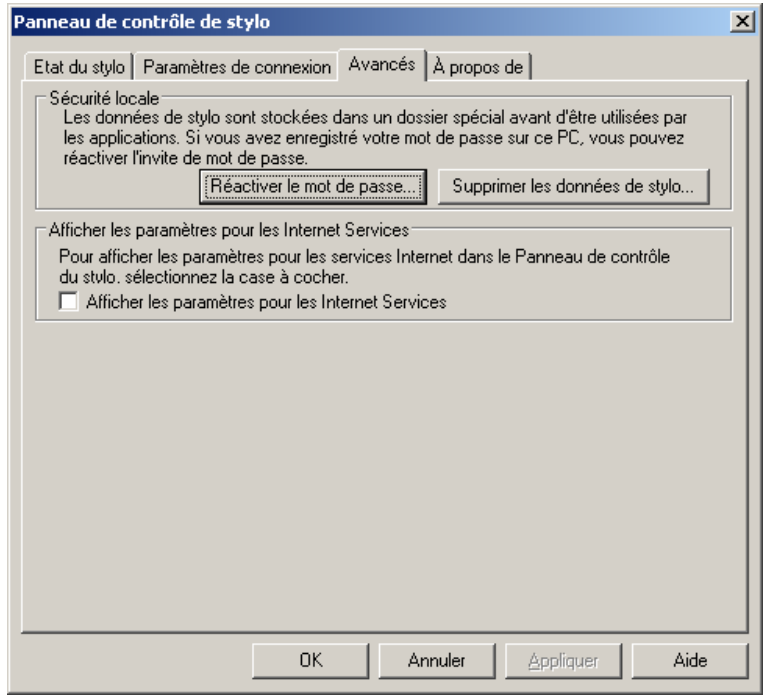

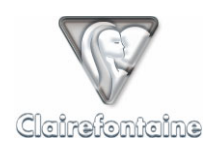

4) Cochez la case "Afficher les paramètres pour les Internet Services" puis cliquez sur "Appliquer", la partie basse de l'onglet s'affiche :

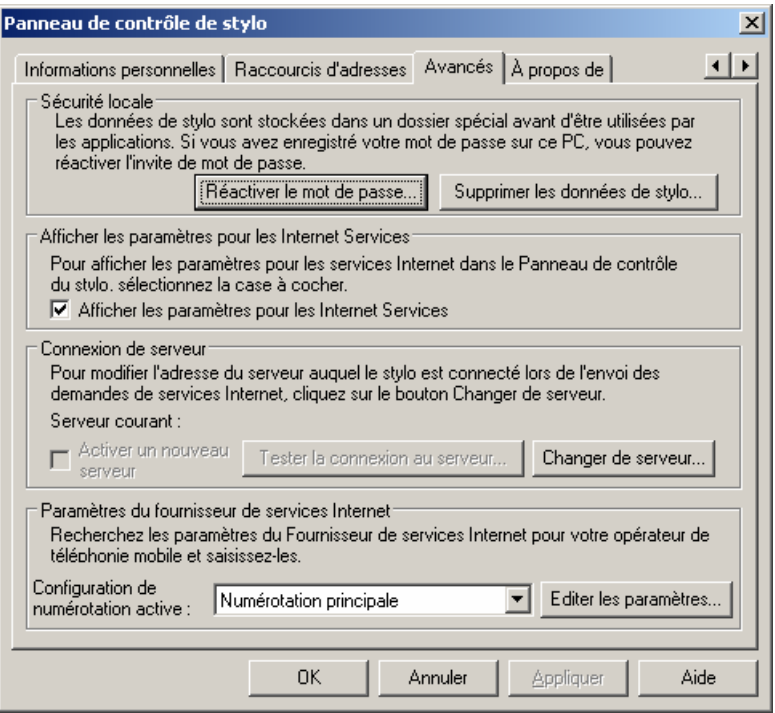

5) Vérifiez que le champ "Configuration de numérotation active" est sur "**Numérotation secondaire**" puis cliquez sur le bouton "Editer les paramètres…", une nouvelle fenêtre s'ouvre :

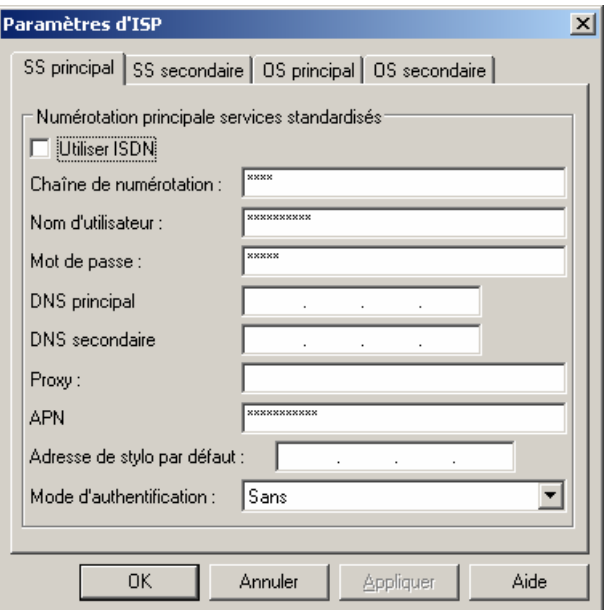

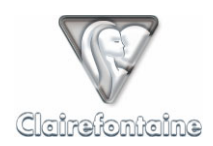

6) Sélectionnez l'onglet "OS secondaire" :

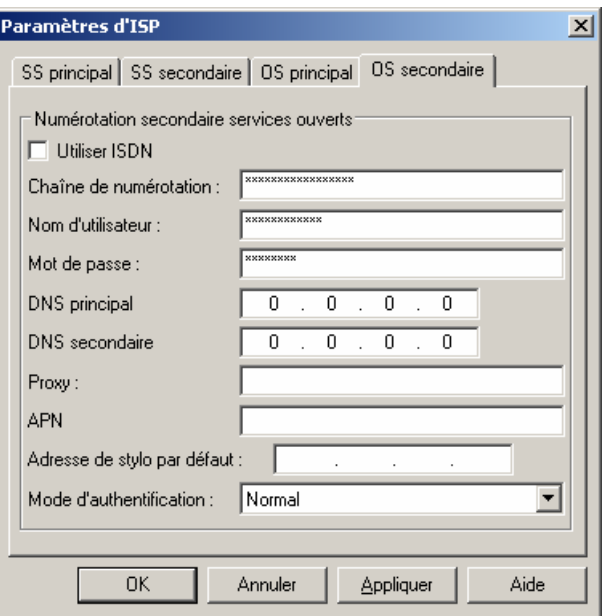

7) Renseignez les champs en fonction des paramètres de votre compte d'accès Internet. Ces paramètres vous ont été fournis par votre fournisseur d'accès Internet (FAI).

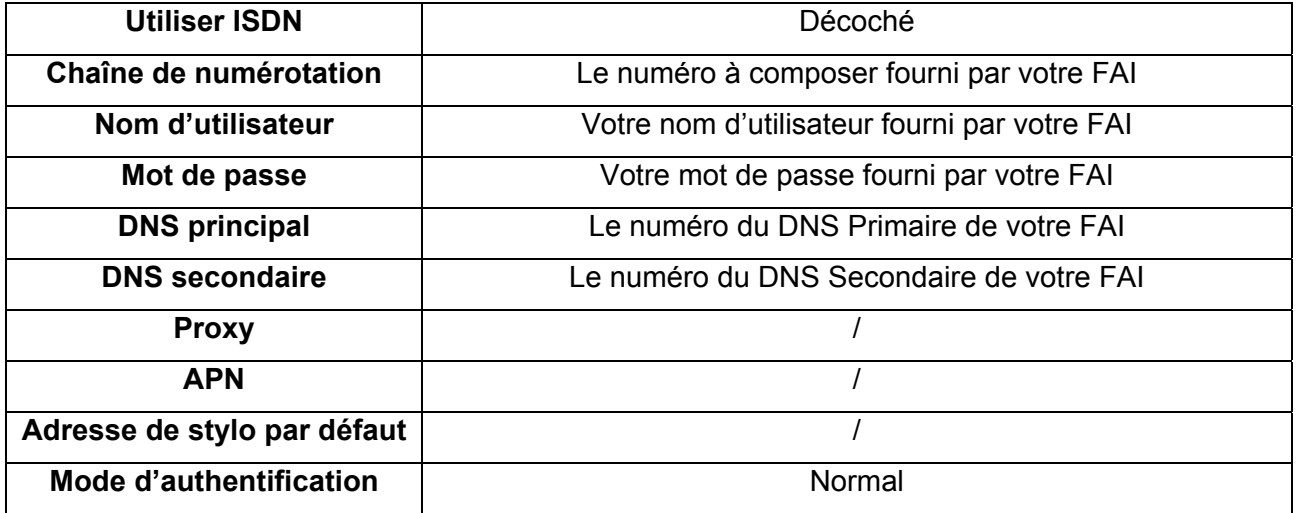

8) Cliquez sur "Appliquer" puis sur "OK" et à nouveau sur "OK" pour fermer la première fenêtre.